## 如何创建表格

你可以使用表格来显示数据。表格可以对数据进行筛选和排序。

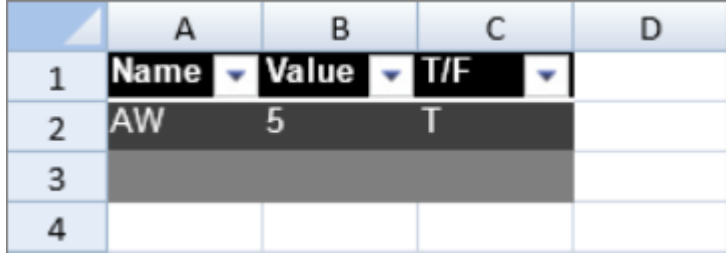

表格的默认样式是 medium2.

你可以使用 [showHeader](http://help.grapecity.com/spread/SpreadSheets10/JavascriptLibrary~GC.Spread.Sheets.Tables.Table~showHeader.html) 方法和 [showFooter](http://help.grapecity.com/spread/SpreadSheets10/JavascriptLibrary~GC.Spread.Sheets.Tables.Table~showFooter.html) 方法控制表格是否显示表头行和汇总行。 你可以使用 [highlightFirstColumn](http://help.grapecity.com/spread/SpreadSheets10/JavascriptLibrary~GC.Spread.Sheets.Tables.Table~highlightFirstColumn.html) 方法或者 [highlightLastColumn](http://help.grapecity.com/spread/SpreadSheets10/JavascriptLibrary~GC.Spread.Sheets.Tables.Table~highlightLastColumn.html) 方法来设置是否高亮显示第一行和最后一行。 你可以使用 [bandRows](http://help.grapecity.com/spread/SpreadSheets10/JavascriptLibrary~GC.Spread.Sheets.Tables.Table~bandRows.html) 方法或者 [bandColumns](http://help.grapecity.com/spread/SpreadSheets10/JavascriptLibrary~GC.Spread.Sheets.Tables.Table~bandColumns.html) 方法来设置表格的镶边行或者镶边列。 你可以使用 [TableStyle](http://help.grapecity.com/spread/SpreadSheets10/JavascriptLibrary~GC.Spread.Sheets.Tables.TableStyle_namespace.html) 类,[headerRowStyle](http://help.grapecity.com/spread/SpreadSheets10/JavascriptLibrary~GC.Spread.Sheets.Tables.TableTheme~headerRowStyle.html) 方法和 [footerRowStyle](http://help.grapecity.com/spread/SpreadSheets10/JavascriptLibrary~GC.Spread.Sheets.Tables.TableTheme~footerRowStyle.html) 方法来自定义表格的样式。 你可以设置表头和表尾单元格的文字,也可以使用公式。 表格的行计数包含表头行和汇总行。表格支持冻结行和列,迷你图和合并单元格。

示例代码:

以下代码创建了一个表格,并且给表格设置了样式。

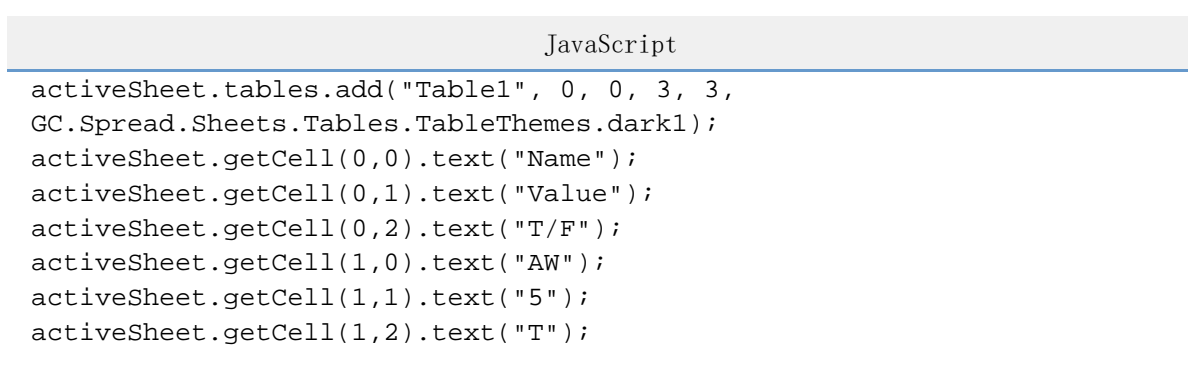

更多信息

[add Method](http://help.grapecity.com/spread/SpreadSheets10/JavascriptLibrary~GC.Spread.Sheets.Tables.TableManager~add.html)